How to Save a Patient's Payment Method for Future Payments

ePAY Healthcare

## *Saving a Patient's Payment Method for Future Payments While Taking a Patient's Payment in Office*

- 1. Pull up an existing account on the ePAY Portal under 'Point of Service.'
- 2. Select item to be paid- either 'Pay the full balance' or 'Enter the amount you wish to pay.'
- 3. Enter in the patient's payment information. The payment can be made by credit card or check. Either method of payment may be saved for future use.
- 4. If you would like to save the information, uncheck the box labeled 'Do not save this Payment Method.' Please do not save payment information unless given explicit permission by the cardholder. This is a PCI regulatory requirement.
- 5. Enter a name for the saved payment method in the field labeled 'The Payment Method will be saved as.' You may leave the defaulted name or change to another name.
- 6. Click 'Make Payment.' The Payment Method is now saved under the name entered for future use.

#### *Saving a Patient's Payment Method for Future Payments While Taking a Payment in the Office*

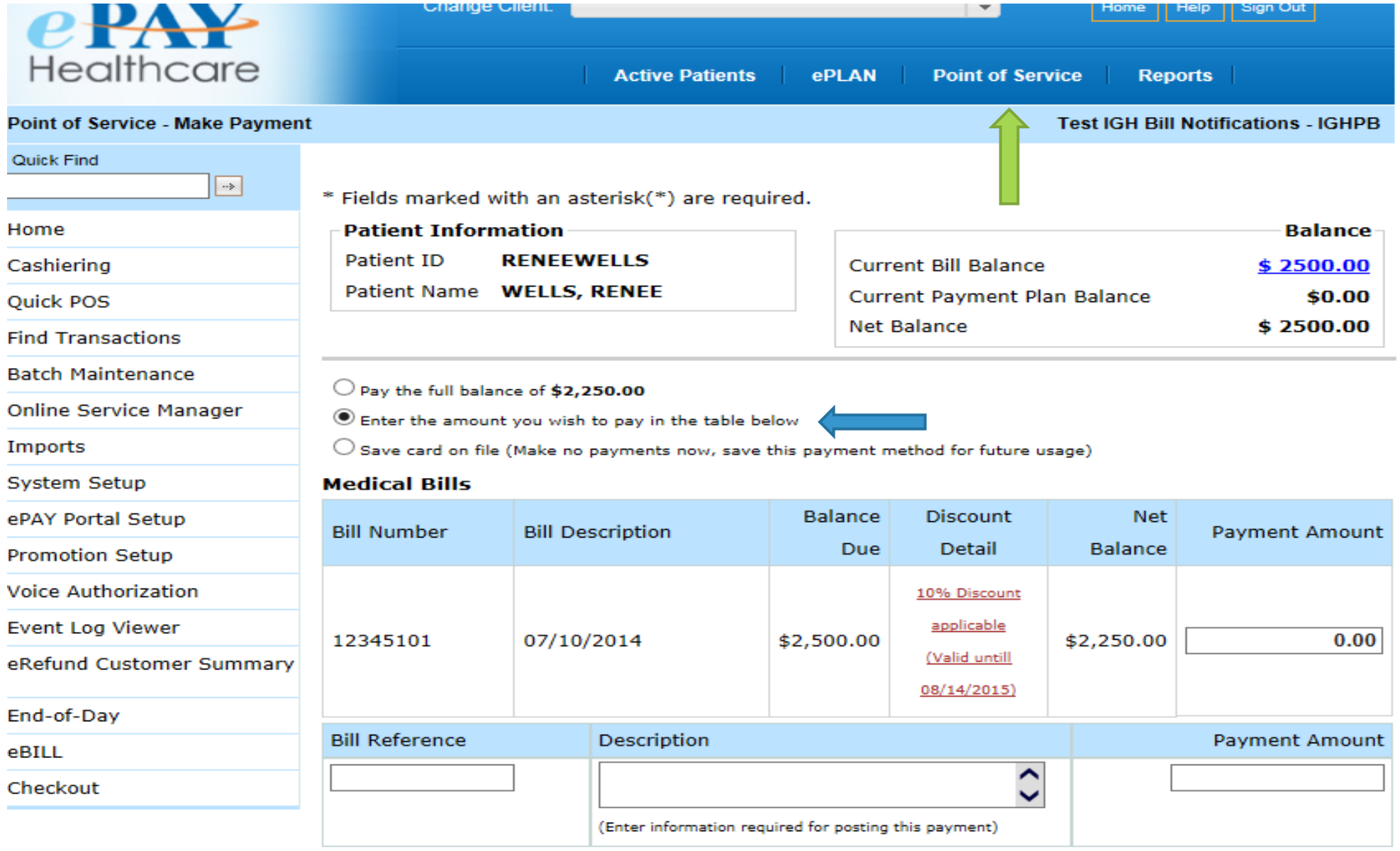

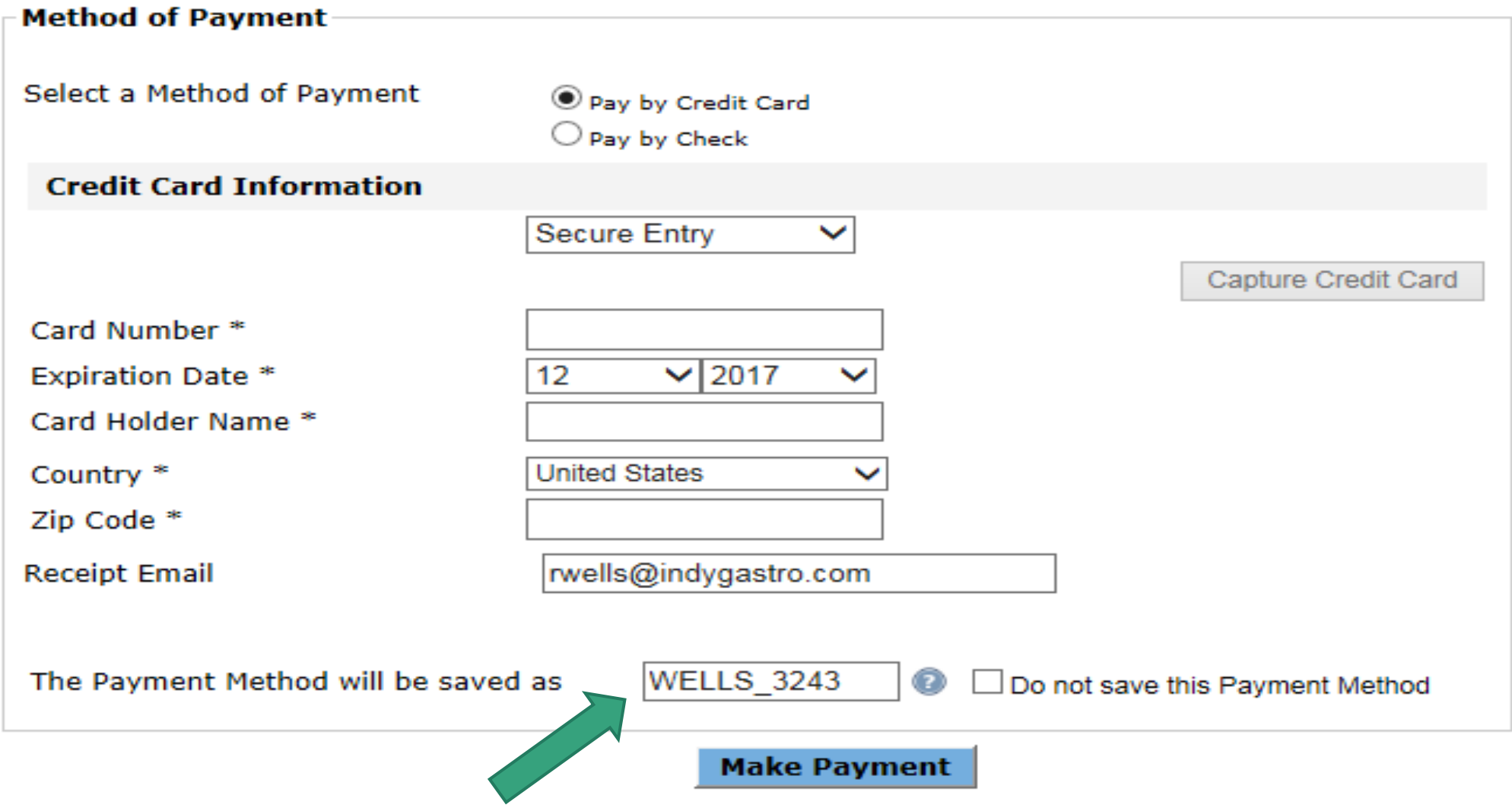

*Saving a Patient's Payment Method for Future Payments Without Making a Payment on the Patient's Account*

- 1. Pull up an existing account on the ePAY Portal under 'Point of Service.'
- 2. Select the 'Save Card on File' button.
- 3. Enter in the patient's credit card or check information. Either method of payment may be saved for future use.
- 4. Enter in a name for the saved payment method in the field labeled 'The Payment Method will be saved as.' You may leave it as the defaulted name or change it to another name.
- 5. Click 'Save Payment Method.'
- 6. The Payment Method is now saved under the name given for future use.

### *Saving a Patient's Payment Method for Future Payments Without Making a Payment on the Patient's Account*

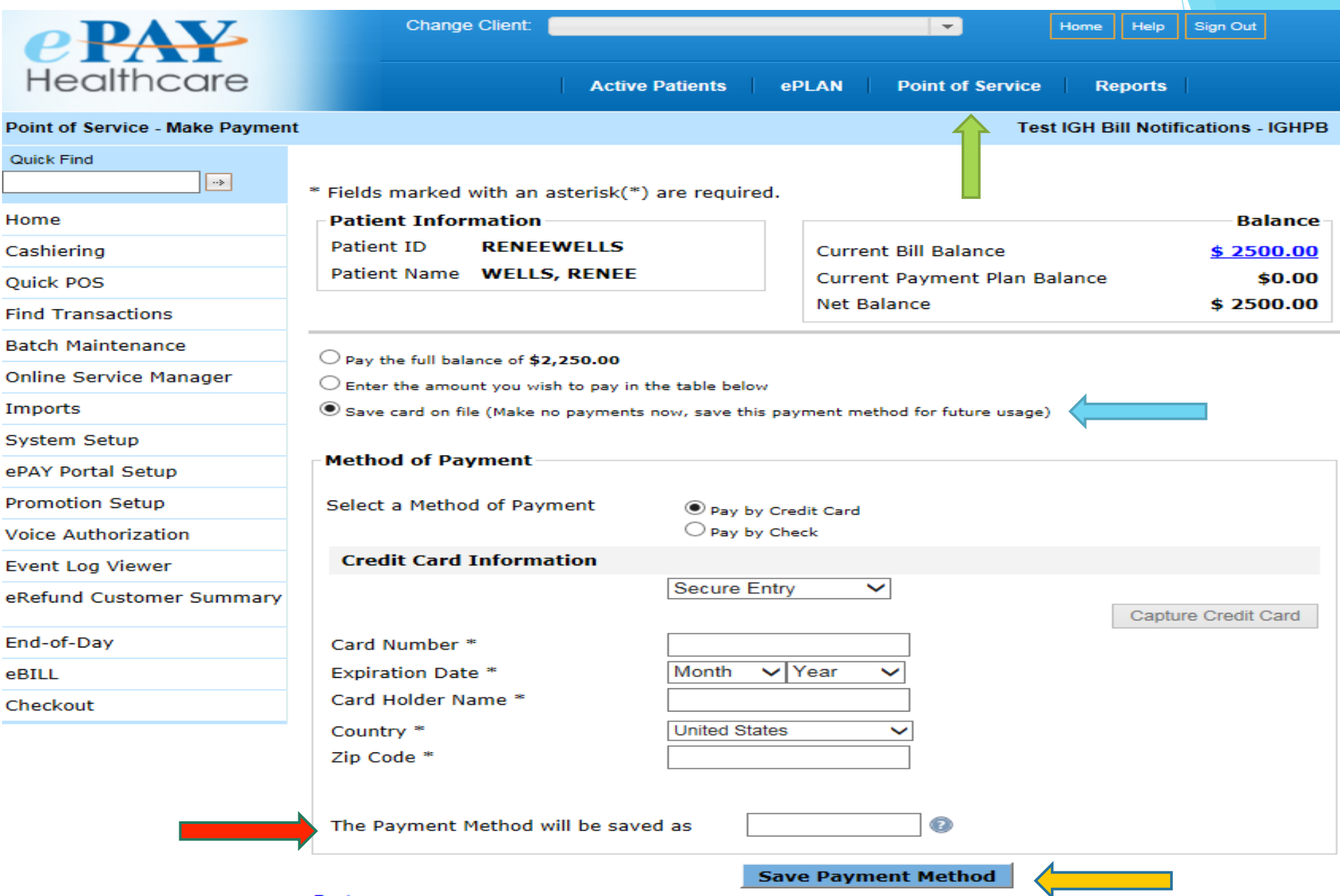

# Additional Information:

- § Saved payment information can be deleted from the patient's 'Point of Service' page on the ePAY portal.
- § A patient can edit or delete their own saved payment information from the 'My Account' page of the patient portal.
- **•** If a saved payment method is not used for six months, it will be automatically deleted from the system as mandated by PCI requirements.

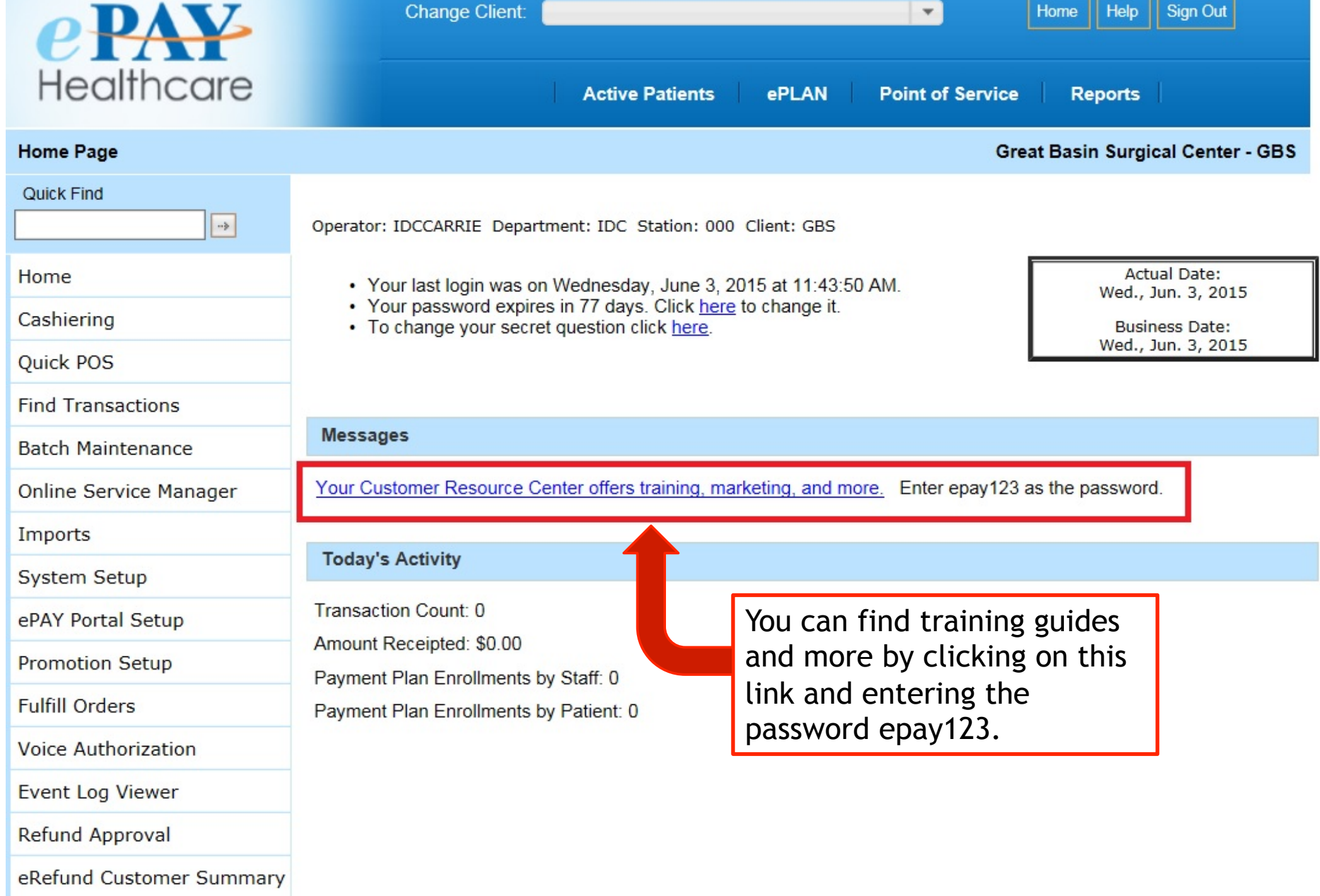

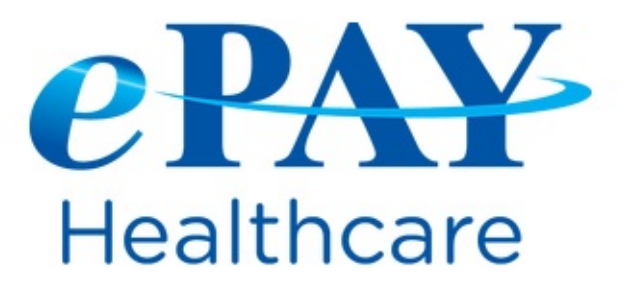

1-888-640-7815 info@epayhealthcare.com

#### ePAY Customer Resource Center

ePAY is pleased to provide you with the following resources to support your goals to collect payments from patients early in the process and with less work:

**Marketing Tools** 

**Training Guides** 

**Frequently Asked Questions** 

**Credit Card Swipers to Process Office Payments** 

Upgrade Details & Training Information on ePAY Enhancements

**Webinar Information** 

Click here to view all ePAY training guides

**Security** 

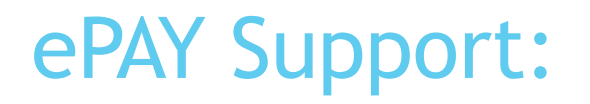

If you have any problems please call your ePAY Support Team – we are here for you!

- $\blacktriangleright$  1-888-640-7815
- ▶ support@epayhealthcare.com